# **DecryptLogin**

*Release 0.3.0*

**Zhenchao Jin**

**Aug 29, 2022**

## **CONTENTS**

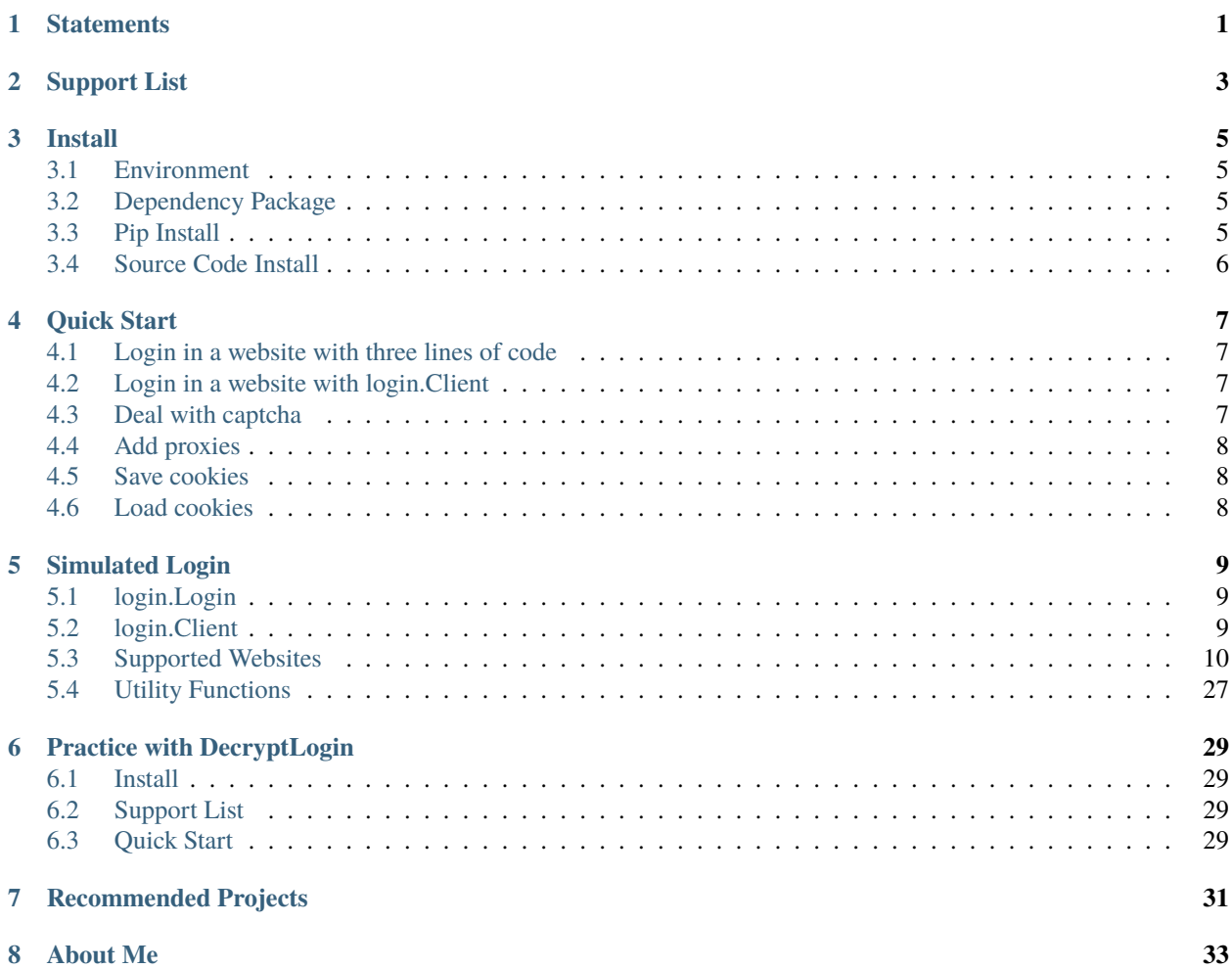

**ONE**

## **STATEMENTS**

<span id="page-4-0"></span>This repo is created for learning python.

If I find that anyone leverage this project in an illegal way, I will delete this project immediately.

**TWO**

## <span id="page-6-0"></span>**SUPPORT LIST**

## **THREE**

## **INSTALL**

## <span id="page-8-1"></span><span id="page-8-0"></span>**3.1 Environment**

Here is the basic environment information:

- OS: Win10 / Mac OS / Linux
- Python: 3.6~3.8

## <span id="page-8-2"></span>**3.2 Dependency Package**

Dependencies requirement:

- $rsa \geq 4.0$
- $q$ rcode >= 6.1
- pillow  $>= 6.0.0$
- requests  $> = 2.22.0$
- pycryptodome >= 3.8.1
- requests\_toolbelt  $>= 0.9.1$
- gmssl  $> = 3.2.1$
- PyExecJS >= 1.5.1 (the version of Node.js is v10.15.3 for my personal environment)

## <span id="page-8-3"></span>**3.3 Pip Install**

Run the following command in your terminal (Python should be in the develop environment):

```
pip install DecryptLogin
```
## <span id="page-9-0"></span>**3.4 Source Code Install**

#### **1.Online**

Run the following command in your terminal (Python and git should be in the develop environment):

pip install git+https://github.com/CharlesPikachu/DecryptLogin.git@master

#### **2.Offline**

First, you should clone the project in your computer:

git clone https://github.com/CharlesPikachu/DecryptLogin.git

Then, you should enter the project directory by running the following command:

#### cd DecryptLogin

Finally, you should run the following command in your terminal (Python should be in the develop environment) to install DecryptLogin:

python setup.py install

**FOUR**

## **QUICK START**

## <span id="page-10-1"></span><span id="page-10-0"></span>**4.1 Login in a website with three lines of code**

You can use the following three lines of code to easily implement a simulated login operation for any website in the support list. Take twitter as an example:

from DecryptLogin import login lg = login.Login() infos\_return, session = lg.twitter(username='Your Username', password='Your Password')

where infos\_return is a dict object, which contains some user information(e.g., userid) that may be useful. The session is a requests.Session object which has logined in the target website. Here is a screenshot:

## <span id="page-10-2"></span>**4.2 Login in a website with login.Client**

You can also login in the website by leveraging login.Client:

```
from DecryptLogin import login
client = login.Client()
weibo = client.weibo(reload_history=True)
infos_return, session = weibo.login('me', 'pass', mode='scanqr')
```
"reload\_history=True" is used to reload the corresponding historical session saved in the computer and check whether the historical session is expired. If the historical session is expired, we will start a new login operation. Here is a screenshot:

## <span id="page-10-3"></span>**4.3 Deal with captcha**

By default, the users have to enter the captcha manually. If you want to deal with the captcha automatically, you can define a captcha identification function and pass it into the corresponding login api. Here is an example:

```
from PIL import Image
from DecryptLogin import login
'''the captcha identification function'''
def cracker(imagepath):
```
(continues on next page)

(continued from previous page)

```
# open captcha
   img = Image.open(imagepath)
   # identify captcha
   result = IdentifyAPI(img)# return the identification result
   return result
lg = login.Login()infos_return, session = lg.baidupan(username='Your Username', password='Your Password',.
˓→crack_captcha_func=cracker)
```
## <span id="page-11-0"></span>**4.4 Add proxies**

If you want to add proxies for the simulated login operation, you can pass the proxies into the corresponding login api as the following example:

```
from DecryptLogin import login
lg = login.Login()proxies = {'https': '127.0.0.1:1080'}
infos_return, session = lg.bilibili(username='Your Username', password='Your Password',.
˓→proxies=proxies)
```
where the format of proxies is the same as [proxies for requests.](https://requests.readthedocs.io/en/master/user/advanced/#proxies)

## <span id="page-11-1"></span>**4.5 Save cookies**

You can save the session cookies as the following example:

```
from DecryptLogin.modules.utils.cookies import saveSessionCookies
session = requests. Session()
session.get(url)
saveSessionCookies(session=session, cookiespath='PATH to SAVE COOKIES (e.g., cookies.pkl)
˓→')
```
## <span id="page-11-2"></span>**4.6 Load cookies**

You can load the cookies into a requests.Session as the following example:

```
from DecryptLogin.modules.utils.cookies import loadSessionCookies
session = requests. Session()
infos_return, session = loadSessionCookies(session=session, cookiespath='COOKIES PATH to␣
˓→be LOADED')
```
## **SIMULATED LOGIN**

## <span id="page-12-1"></span><span id="page-12-0"></span>**5.1 login.Login**

For users who only want to simply obtain the login-in session, it is recommended to use login.Login. Specifically, here is an example:

from DecryptLogin import login # the instanced Login class object lg = login.Login() # use the provided api function to login in the target website (e.g., twitter) infos\_return, session = lg.twitter(username='Your Username', password='Your Password')

The api functions for logining in the corresponding websites all support the following arguments:

- username: the username for login in the target website,
- password: the password for login in the target website,
- mode: pc/mobile/scanqr, using the default setting is recommended,
- crack\_captcha\_func: a user-defined captcha identification function, the input of this function is the image path of captcha and it should return the recognition result of captcha,
- proxies: use proxies during the simulated login, the supported formats of proxies is the same as [Requests.](https://requests.readthedocs.io/en/master/user/advanced/#proxies)

## <span id="page-12-2"></span>**5.2 login.Client**

login.Client leverages the instanced website client to perform logining operation. Specifically, the codes could be implemented as follows:

```
from DecryptLogin import login
# the instanced client
client = login.Client()
# the instanced weibo
weibo = client.weibo(reload_history=True)
# use the login function to login in weibo
infos_return, session = weibo.login('me', 'pass', 'scanqr')
```
The instanced websites all support the following arguments:

• reload\_history: whether try to reload the corresponding historical session saved in the computer.

The login functions for logining in the corresponding websites all support the following arguments:

- username: the username for login in the target website,
- password: the password for login in the target website,
- mode: pc/mobile/scanqr, using the default setting is recommended,
- crack captcha func: a user-defined captcha identification function, the input of this function is the image path of captcha and it should return the recognition result of captcha,
- proxies: use proxies during the simulated login, the supported formats of proxies is the same as [Requests.](https://requests.readthedocs.io/en/master/user/advanced/#proxies)

## <span id="page-13-0"></span>**5.3 Supported Websites**

#### **5.3.1 weibo**

#### **1.PC Mode**

The sample codes is as follow::

from DecryptLogin import login

```
lg = login.Login()infos_return, session = lg weibo(username, password, 'pc')
```
The user-defined crack captcha func has not been supported since the sms code is always required when you want to login in PC Mode.

#### **2.Mobile Mode**

The sample codes is as follow::

from DecryptLogin import login

```
lg = login.Login()
infos_return, session = lg.web(username, password, 'mobile')
```
The user-defined crack\_captcha\_func has not been supported since the sms code is always required when you want to login in Mobile Mode.

#### **3.Scanqr Mode**

The sample codes is as follow::

from DecryptLogin import login

```
lg = login.Login()infos_return, session = lg.weibo('', '', 'scanqr')
```
Then, you can leverage the APP of weibo to scan the qr code to login in the website.

### **5.3.2 douban**

#### **1.PC Mode**

The sample codes is as follow::

```
from DecryptLogin import login
lg = login.Login()
infos_return, session = lg.douban(username, password, 'pc')
```
The user-defined crack\_captcha\_func has not been supported.

#### **2.Mobile Mode**

The mobile mode has not been supported.

#### **3.Scanqr Mode**

The sample codes is as follow::

```
from DecryptLogin import login
```

```
lg = login.Login()infos_return, session = lg.douban('', '', 'scanqr')
```
Then, you can leverage the APP of douban to scan the qr code to login in the website.

### **5.3.3 github**

#### **1.PC Mode**

The sample codes is as follow::

```
from DecryptLogin import login
lg = login.Login()infos_return, session = lg.github(username, password, 'pc')
```
The user-defined crack\_captcha\_func has not been supported.

#### **2.Mobile Mode**

The mobile mode has not been supported.

#### **3.Scanqr Mode**

The scanqr mode has not been supported.

## **5.3.4 music163**

#### **1.PC Mode**

The sample codes is as follow::

from DecryptLogin import login

```
lg = login.Login()
infos_return, session = lg.music163(username, password, 'pc')
```
The user-defined crack\_captcha\_func has not been supported.

#### **2.Mobile Mode**

The mobile mode has not been supported.

#### **3.Scanqr Mode**

The sample codes is as follow::

```
from DecryptLogin import login
```

```
lg = login.Login()infos_return, session = lg.music163('', '', 'scanqr')
```
Then, you can leverage the APP of music163 to scan the qr code to login in the website.

### **5.3.5 zt12306**

#### **1.PC Mode**

The sample codes is as follow::

from DecryptLogin import login lg = login.Login()

infos\_return, session = lg.zt12306(username, password, 'pc')

The user-defined crack\_captcha\_func has not been supported since the sms code is always required when you want to login in PC Mode.

#### **2.Mobile Mode**

The mobile mode has not been supported.

#### **3.Scanqr Mode**

The sample codes is as follow::

from DecryptLogin import login lg = login.Login()  $infos_return, session = lg.r12306("', "', 'scanqr")$ 

Then, you can leverage the APP of zt12306 to scan the qr code to login in the website.

## **5.3.6 QQZone**

#### **1.PC Mode**

The pc mode has not been supported.

#### **2.Mobile Mode**

The mobile mode has not been supported.

#### **3.Scanqr Mode**

The sample codes is as follow::

from DecryptLogin import login

```
lg = login.Login()infos_return, session = lg.QQZone('', '', 'scanqr')
```
Then, you can leverage the APP of TIM or QQ to scan the qr code to login in the website.

## **5.3.7 QQQun**

#### **1.PC Mode**

The pc mode has not been supported.

#### **2.Mobile Mode**

The mobile mode has not been supported.

#### **3.Scanqr Mode**

The sample codes is as follow::

from DecryptLogin import login

```
lg = login.Login()
infos_return, session = lg.QQQun('', '', 'scanqr')
```
Then, you can leverage the APP of TIM or QQ to scan the qr code to login in the website.

### **5.3.8 QQId**

#### **1.PC Mode**

The pc mode has not been supported.

#### **2.Mobile Mode**

The mobile mode has not been supported.

#### **3.Scanqr Mode**

The sample codes is as follow::

#### from DecryptLogin import login

```
lg = login.Login()
infos_return, session = lg.QQId('', ''', 'scanqr')
```
Then, you can leverage the APP of TIM or QQ to scan the qr code to login in the website.

### **5.3.9 zhihu**

#### **1.PC Mode**

The sample codes is as follow::

from DecryptLogin import login

 $lg = login.Login()$ infos\_return, session = lg.zhihu(username, password, 'pc')

The crack\_captcha\_func can be defined as follow:

```
def cracker(imagepath):
    return 'LOVE'
```
The mail is recommended to be as the username.

#### **2.Mobile Mode**

The mobile mode has not been supported.

#### **3.Scanqr Mode**

The sample codes is as follow::

```
from DecryptLogin import login
lg = login.Login()infos_return, session = lg.zhihu('', '', 'scanqr')
```
Then, you can leverage the APP of zhihu to scan the qr code to login in the website.

## **5.3.10 bilibili**

#### **1.PC Mode**

The sample codes is as follow::

from DecryptLogin import login

```
lg = login.Login()
infos_return, session = lg.bilibili(username, password, 'pc')
```
The user-defined crack\_captcha\_func has not been supported since the sms code is always required when you want to login in PC Mode.

#### **2.Mobile Mode**

The sample codes is as follow::

#### from DecryptLogin import login

```
lg = login.Login()
infos_return, session = lg.bilibili(username, password, 'mobile')
```
The user-defined crack captcha func has not been supported since the sms code is always required when you want to login in Mobile Mode.

#### **3.Scanqr Mode**

The sample codes is as follow::

```
from DecryptLogin import login
lg = login.Login()infos_return, session = lg.bilibili('', '', 'scanqr')
```
Then, you can leverage the APP of bilibili to scan the qr code to login in the website.

#### **5.3.11 toutiao**

#### **1.PC Mode**

The pc mode has not been supported.

#### **2.Mobile Mode**

The mobile mode has not been supported.

#### **3.Scanqr Mode**

The sample codes is as follow::

```
from DecryptLogin import login
```

```
lg = login.Login()infos_return, session = lg.toutiao('', '', 'scanqr')
```
Then, you can leverage the APP of toutiao to scan the qr code to login in the website.

### **5.3.12 taobao**

#### **1.PC Mode**

The pc mode has not been supported.

#### **2.Mobile Mode**

The mobile mode has not been supported.

#### **3.Scanqr Mode**

The sample codes is as follow::

from DecryptLogin import login

```
lg = login.Login()infos_return, session = lg.taobao('', '', 'scanqr')
```
Then, you can leverage the APP of taobao to scan the qr code to login in the website.

## **5.3.13 jingdong**

#### **1.PC Mode**

The pc mode has not been supported.

#### **2.Mobile Mode**

The mobile mode has not been supported.

#### **3.Scanqr Mode**

The sample codes is as follow::

from DecryptLogin import login

```
lg = login.Login()infos_return, session = lg.jingdong('', '', 'scanqr')
```
Then, you can leverage the APP of jingdong to scan the qr code to login in the website.

## **5.3.14 ifeng**

#### **1.PC Mode**

The sample codes is as follow::

```
from DecryptLogin import login
```

```
lg = login.Login()infos_return, session = lg.ifeng(username, password, 'pc')
```
The crack\_captcha\_func can be defined as follow:

```
def cracker(imagepath):
    return 'LOVE'
```
#### **2.Mobile Mode**

The mobile mode has not been supported.

#### **3.Scanqr Mode**

The scanqr mode has not been supported.

### **5.3.15 sohu**

#### **1.PC Mode**

The sample codes is as follow::

```
from DecryptLogin import login
```

```
lg = login.Login()infos_return, session = lg.sohu(username, password, 'pc')
```
The user-defined crack captcha func has not been supported.

#### **2.Mobile Mode**

The sample codes is as follow::

from DecryptLogin import login

```
lg = login.Login()
infos_return, session = lg.sohu(username, password, 'mobile')
```
The user-defined crack\_captcha\_func has not been supported.

#### **3.Scanqr Mode**

The scanqr mode has not been supported.

### **5.3.16 zgconline**

#### **1.PC Mode**

The sample codes is as follow::

from DecryptLogin import login

```
lg = login.Login()infos_return, session = lg.zgconline(username, password, 'pc')
```
The crack\_captcha\_func can be defined as follow:

```
def cracker(imagepath):
    return 'LOVE'
```
#### **2.Mobile Mode**

The mobile mode has not been supported.

#### **3.Scanqr Mode**

The scanqr mode has not been supported.

### **5.3.17 lagou**

#### **1.PC Mode**

The sample codes is as follow::

from DecryptLogin import login

```
lg = login.Login()infos_return, session = lg.lagou(username, password, 'pc')
```
The crack\_captcha\_func can be defined as follow:

```
def cracker(imagepath):
    return 'LOVE'
```
#### **2.Mobile Mode**

The mobile mode has not been supported.

#### **3.Scanqr Mode**

The scanqr mode has not been supported.

### **5.3.18 twitter**

#### **1.PC Mode**

The sample codes is as follow::

from DecryptLogin import login lg = login.Login() infos\_return, session = lg.twitter(username, password, 'pc')

The user-defined crack\_captcha\_func has not been supported.

#### **2.Mobile Mode**

The sample codes is as follow::

from DecryptLogin import login

```
lg = login.Login()
infos_return, session = lg.twitter(username, password, 'mobile')
```
The user-defined crack\_captcha\_func has not been supported.

#### **3.Scanqr Mode**

The scanqr mode has not been supported.

## **5.3.19 eSurfing**

#### **1.PC Mode**

The pc mode has not been supported.

#### **2.Mobile Mode**

The mobile mode has not been supported.

#### **3.Scanqr Mode**

The sample codes is as follow::

```
from DecryptLogin import login
lg = login.Login()infos_return, session = lg.eSurfing('', '', 'scanqr')
```
Then, you can leverage the APP of eSurfing to scan the qr code to login in the website.

### **5.3.20 renren**

#### **1.PC Mode**

The sample codes is as follow::

```
from DecryptLogin import login
lg = login.Login()infos_return, session = lg.renren(username, password, 'pc')
```
The crack\_captcha\_func can be defined as follow:

```
def cracker(imagepath):
    return 'LOVE'
```
#### **2.Mobile Mode**

The mobile mode has not been supported.

#### **3.Scanqr Mode**

The scanqr mode has not been supported.

## **5.3.21 w3cschool**

#### **1.PC Mode**

The sample codes is as follow::

```
from DecryptLogin import login
```

```
lg = login.Login()
infos_return, session = lg.w3cschool(username, password, 'pc')
```
The user-defined crack\_captcha\_func has not been supported.

#### **2.Mobile Mode**

The mobile mode has not been supported.

#### **3.Scanqr Mode**

The scanqr mode has not been supported.

### **5.3.22 fishc**

#### **1.PC Mode**

The sample codes is as follow::

from DecryptLogin import login

```
lg = login.Login()
infos_return, session = lg.fishc(username, password, 'pc')
```
The user-defined crack\_captcha\_func has not been supported.

#### **2.Mobile Mode**

The mobile mode has not been supported.

#### **3.Scanqr Mode**

The scanqr mode has not been supported.

### **5.3.23 youdao**

#### **1.PC Mode**

The sample codes is as follow::

from DecryptLogin import login

```
lg = login.Login()infos_return, session = lg.youdao(username, password, 'pc')
```
The user-defined crack\_captcha\_func has not been supported.

#### **2.Mobile Mode**

The mobile mode has not been supported.

#### **3.Scanqr Mode**

The scanqr mode has not been supported.

### **5.3.24 baidupan**

#### **1.PC Mode**

The sample codes is as follow::

```
from DecryptLogin import login
```

```
lg = login.Login()infos_return, session = lg.baidupan(username, password, 'pc')
```
The crack\_captcha\_func can be defined as follow:

```
def cracker(imagepath):
    return 'LOVE'
```
The sms code is always required for secondary verification when you want to login in PC Mode due to the security mechanism.

#### **2.Mobile Mode**

The mobile mode has not been supported.

#### **3.Scanqr Mode**

The scanqr mode has not been supported.

### **5.3.25 stackoverflow**

#### **1.PC Mode**

The sample codes is as follow::

from DecryptLogin import login

```
lg = login.Login()infos_return, session = lg.stackoverflow(username, password, 'pc')
```
The user-defined crack\_captcha\_func has not been supported.

#### **2.Mobile Mode**

The mobile mode has not been supported.

#### **3.Scanqr Mode**

The scanqr mode has not been supported.

### **5.3.26 codalab**

#### **1.PC Mode**

The sample codes is as follow::

from DecryptLogin import login

```
lg = login.Login()
infos_return, session = lg.codalab(username, password, 'pc')
```
The user-defined crack\_captcha\_func has not been supported.

#### **2.Mobile Mode**

The mobile mode has not been supported.

#### **3.Scanqr Mode**

The scanqr mode has not been supported.

### **5.3.27 pypi**

#### **1.PC Mode**

The sample codes is as follow::

from DecryptLogin import login

```
lg = login.Login()infos_return, session = lg.pypi(username, password, 'pc')
```
The user-defined crack\_captcha\_func has not been supported.

#### **2.Mobile Mode**

The mobile mode has not been supported.

#### **3.Scanqr Mode**

The scanqr mode has not been supported.

### **5.3.28 douyu**

#### **1.PC Mode**

The pc mode has not been supported.

#### **2.Mobile Mode**

The mobile mode has not been supported.

#### **3.Scanqr Mode**

The sample codes is as follow::

from DecryptLogin import login

```
lg = login.Login()infos_return, session = lg.douyu('', '', 'scanqr')
```
Then, you can leverage the APP of douyu, TIM or QQ to scan the qr code to login in the website.

### **5.3.29 migu**

#### **1.PC Mode**

The sample codes is as follow::

from DecryptLogin import login

lg = login.Login() infos\_return, session = lg.migu(username, password, 'pc')

The user-defined crack\_captcha\_func has not been supported.

#### **2.Mobile Mode**

The mobile mode has not been supported.

#### **3.Scanqr Mode**

The scanqr mode has not been supported.

#### **5.3.30 qunar**

#### **1.PC Mode**

The sample codes is as follow::

```
from DecryptLogin import login
lg = login.Login()
infos_return, session = lg.qunar(username, password, 'pc')
```
The crack\_captcha\_func can be defined as follow:

```
def cracker(imagepath):
    return 'LOVE'
```
#### **2.Mobile Mode**

The mobile mode has not been supported.

#### **3.Scanqr Mode**

The scanqr mode has not been supported.

### **5.3.31 mieshop**

#### **1.PC Mode**

The sample codes is as follow::

from DecryptLogin import login

```
lg = login.Login()
infos_return, session = lg.mieshop(username, password, 'pc')
```
The user-defined crack\_captcha\_func has not been supported.

#### **2.Mobile Mode**

The mobile mode has not been supported.

#### **3.Scanqr Mode**

The scanqr mode has not been supported.

#### **5.3.32 mpweixin**

#### **1.PC Mode**

The sample codes is as follow::

```
from DecryptLogin import login
lg = login.Login()
infos_return, session = lg.mpweixin(username, password, 'pc')
```
The user-defined crack\_captcha\_func has not been supported since the qr code scanned by wechat is always required for the secondary verification when you want to login in PC Mode.

#### **2.Mobile Mode**

The mobile mode has not been supported.

#### **3.Scanqr Mode**

The scanqr mode has not been supported.

## **5.3.33 baidutieba**

#### **1.PC Mode**

The pc mode has not been supported.

#### **2.Mobile Mode**

The mobile mode has not been supported.

#### **3.Scanqr Mode**

The sample codes is as follow::

from DecryptLogin import login

```
lg = login.Login()
infos_return, session = lg.baidutieba('', '', 'scanqr')
```
Then, you can leverage the APP of baidutieba to scan the qr code to login in the website.

## **5.3.34 dazhongdianping**

#### **1.PC Mode**

The pc mode has not been supported.

#### **2.Mobile Mode**

The mobile mode has not been supported.

#### **3.Scanqr Mode**

The sample codes is as follow::

from DecryptLogin import login

```
lg = login.Login()
infos_return, session = lg.dazhongdianping('', '', 'scanqr')
```
Then, you can leverage the APP of dazhongdianping to scan the qr code to login in the website.

## **5.3.35 jianguoyun**

#### **1.PC Mode**

The sample codes is as follow::

```
from DecryptLogin import login
lg = login.Login()infos_return, session = lg.jianguoyun(username, password, 'pc')
```
The user-defined crack\_captcha\_func has not been supported.

#### **2.Mobile Mode**

The mobile mode has not been supported.

#### **3.Scanqr Mode**

The scanqr mode has not been supported.

## **5.3.36 cloud189**

#### **1.PC Mode**

The sample codes is as follow::

from DecryptLogin import login

 $lg = login.Login()$ infos\_return, session = lg.cloud189(username, password, 'pc')

The crack\_captcha\_func can be defined as follow:

```
def cracker(imagepath):
    return 'LOVE'
```
#### **2.Mobile Mode**

The sample codes is as follow::

from DecryptLogin import login

```
lg = login.Login()
infos_return, session = lg.cloud189(username, password, 'mobile')
```
The user-defined crack\_captcha\_func has not been supported.

#### **3.Scanqr Mode**

The scanqr mode has not been supported.

## **5.3.37 qqmusic**

#### **1.PC Mode**

The pc mode has not been supported.

#### **2.Mobile Mode**

The mobile mode has not been supported.

#### **3.Scanqr Mode**

The sample codes is as follow::

from DecryptLogin import login

```
lg = login.Login()infos_return, session = lg.qqmusic('', '', 'scangr')
```
Then, you can leverage the APP of QQ or TIM to scan the qr code to login in the website.

## **5.3.38 ximalaya**

#### **1.PC Mode**

The pc mode has not been supported.

#### **2.Mobile Mode**

The mobile mode has not been supported.

#### **3.Scanqr Mode**

The sample codes is as follow::

from DecryptLogin import login

```
lg = login.Login()
infos_return, session = lg.ximalaya('', '', 'scanqr')
```
Then, you can leverage the APP of ximalaya to scan the qr code to login in the website.

## **5.3.39 icourse163**

#### **1.PC Mode**

The pc mode has not been supported.

#### **2.Mobile Mode**

The sample codes is as follow::

from DecryptLogin import login

lg = login.Login() infos\_return, session = lg.icourse163(username, password, 'mobile')

The user-defined crack\_captcha\_func has not been supported.

#### **3.Scanqr Mode**

The scanqr mode has not been supported.

## **5.3.40 xiaomihealth**

#### **1.PC Mode**

The pc mode has not been supported.

**2.Mobile Mode**

```
from DecryptLogin import login
lg = login.Login()
infos_return, session = lg.xiaomihealth(username, password, 'mobile')
```
The user-defined crack\_captcha\_func has not been supported.

#### **3.Scanqr Mode**

The scanqr mode has not been supported.

### **5.3.41 tencentvideo**

#### **1.PC Mode**

The pc mode has not been supported.

#### **2.Mobile Mode**

The mobile mode has not been supported.

#### **3.Scanqr Mode**

The sample codes is as follow::

from DecryptLogin import login

```
lg = login.Login()
infos_return, session = lg.tencentvideo('', '', 'scanqr')
```
Then, you can leverage the APP of QQ or TIM to scan the qr code to login in the website.

### **5.3.42 baidu**

#### **1.PC Mode**

The pc mode has not been supported.

#### **2.Mobile Mode**

The mobile mode has not been supported.

#### **3.Scanqr Mode**

The sample codes is as follow::

from DecryptLogin import login

lg = login.Login() infos\_return, session = lg.baidu('', '', 'scanqr')

Then, you can leverage the APP of baidu to scan the qr code to login in the website.

## <span id="page-30-0"></span>**5.4 Utility Functions**

#### **5.4.1 Cookies**

**1.Save cookies**

You can save the session cookies as the following example:

```
from DecryptLogin.modules.utils.cookies import saveSessionCookies
session = requests. Session()
session.get(url)
infos_return = saveSessionCookies(session=session, cookiespath='PATH to SAVE COOKIES (e.
˓→g., cookies.pkl)')
```
The explanation of the arguments:

```
Function:
        save the cookies in requests. Session
Input:
        --session: the requests.Session object
        --cookiespath: the file path to save cookies
        --encoding: the encoding of the file for saving cookies
Return:
        --infos_return: return the flag of whether save the cookies successfully, if <math>__</math>→fail to save, also return the detailed error information
```
#### **2.Load cookies**

You can load the cookies into a requests.Session as the following example:

```
from DecryptLogin.modules.utils.cookies import loadSessionCookies
session = requests.Session()
infos_return, session = loadSessionCookies(session=session, cookiespath='COOKIES PATH to␣
˓→be LOADED')
```
The explanation of the arguments:

```
Function:
        load the cookies into requests.Session
Input:
        --session: the requests.Session object before loading cookies
        --cookiespath: the file path of the saved cookies
        --encoding: the encoding of the cookies file
Return:
        --infos_return: return the flag of whether load the cookies successfully, if
˓→fail to load, also return the detailed error information
        --session: the requests.Session object after loading cookies
```
**SIX**

## **PRACTICE WITH DECRYPTLOGIN**

## <span id="page-32-1"></span><span id="page-32-0"></span>**6.1 Install**

#### **Preparation**

- [ffmpeg:](https://ffmpeg.org/) You should set ffmpeg in environment variable.
- [aria2c:](https://aria2.github.io/) You should set aria2c in environment variable.

#### **Pip install**

```
run "pip install DecryptLoginExamples"
```
## <span id="page-32-2"></span>**6.2 Support List**

## <span id="page-32-3"></span>**6.3 Quick Start**

```
from DecryptLoginExamples import client
config = \{'username': 'charlespikachu',
    'time_interval': 1800,
}
crawler_executor = client.Client()
crawler_executor.executor('bilibililottery', config=config)
```
## **SEVEN**

## **RECOMMENDED PROJECTS**

- <span id="page-34-0"></span>• [Games:](https://github.com/CharlesPikachu/Games) Create interesting games by pure python.
- [DecryptLogin:](https://github.com/CharlesPikachu/DecryptLogin) APIs for loginning some websites by using requests.
- [Musicdl:](https://github.com/CharlesPikachu/musicdl) A lightweight music downloader written by pure python.
- [Videodl:](https://github.com/CharlesPikachu/videodl) A lightweight video downloader written by pure python.
- [Pytools:](https://github.com/CharlesPikachu/pytools) Some useful tools written by pure python.
- [PikachuWeChat:](https://github.com/CharlesPikachu/pikachuwechat) Play WeChat with itchat-uos.
- [SSSegmentation:](https://github.com/SegmentationBLWX/sssegmentation) An Open Source Strongly Supervised Semantic Segmentation Toolbox Based on PyTorch.
- [Pydrawing:](https://github.com/CharlesPikachu/pydrawing) Beautify your image or video.
- [ImageCompressor:](https://github.com/CharlesPikachu/imagecompressor) Image compressors written by pure python.
- [FreeProxy:](https://github.com/CharlesPikachu/freeproxy) Collecting free proxies from internet.
- [Constellation:](https://github.com/CharlesPikachu/constellation) Beautiful starry sky written by js.
- [Paperdl:](https://github.com/CharlesPikachu/paperdl) Search and download paper from specific websites.
- [Sciogovterminal:](https://github.com/CharlesPikachu/sciogovterminal) Browse "The State Council Information Office of the People's Republic of China" in the terminal.
- [CodeFree:](https://github.com/CharlesPikachu/codefree) Make no code a reality.
- [DeepLearningToys:](https://github.com/CharlesPikachu/deeplearningtoys) Some deep learning toys implemented in pytorch.
- [DataAnalysis:](https://github.com/CharlesPikachu/dataanalysis) Some data analysis projects in charles\_pikachu.
- [Imagedl:](https://github.com/CharlesPikachu/imagedl) Search and download images from specific websites.
- [Pytoydl:](https://github.com/CharlesPikachu/pytoydl) A toy deep learning framework built upon numpy.
- [NovelDL:](https://github.com/CharlesPikachu/noveldl) Search and download novels from some specific websites.

## **EIGHT**

## **ABOUT ME**

<span id="page-36-0"></span>I'm a student whose research interests include computer vision and information security.

WeChat public account: Charles\_pikachu (*i.e.*, Charles)

Github: <https://github.com/CharlesPikachu>

Zhihu: [https://www.zhihu.com/people/charles\\_pikachu](https://www.zhihu.com/people/charles_pikachu)

Bilibili: [https://space.bilibili.com/406756145](https://www.zhihu.com/people/charles_pikachu)

Email: charlesblwx@gmail.com